# **Служба доменных имен (DNS)**

### **Стартовая страница модуля**

**DNS** (англ. Domain Name System — система доменных имён) — система для получения информации о доменах. Чаще всего используется для получения IP-адреса по имени хоста (компьютера или устройства), получения информации о маршрутизации служб и обслуживающих узлах для протоколов в домене (SRV-запись).

DNS обладает иерархической структурой. Каждый сервер, отвечающий за доменное имя или зону, может делегировать ответственность за дальнейшую часть домена другому серверу, что позволяет возложить ответственность за актуальность информации на серверы различных организаций, отвечающих только за «свою» часть доменного имени.

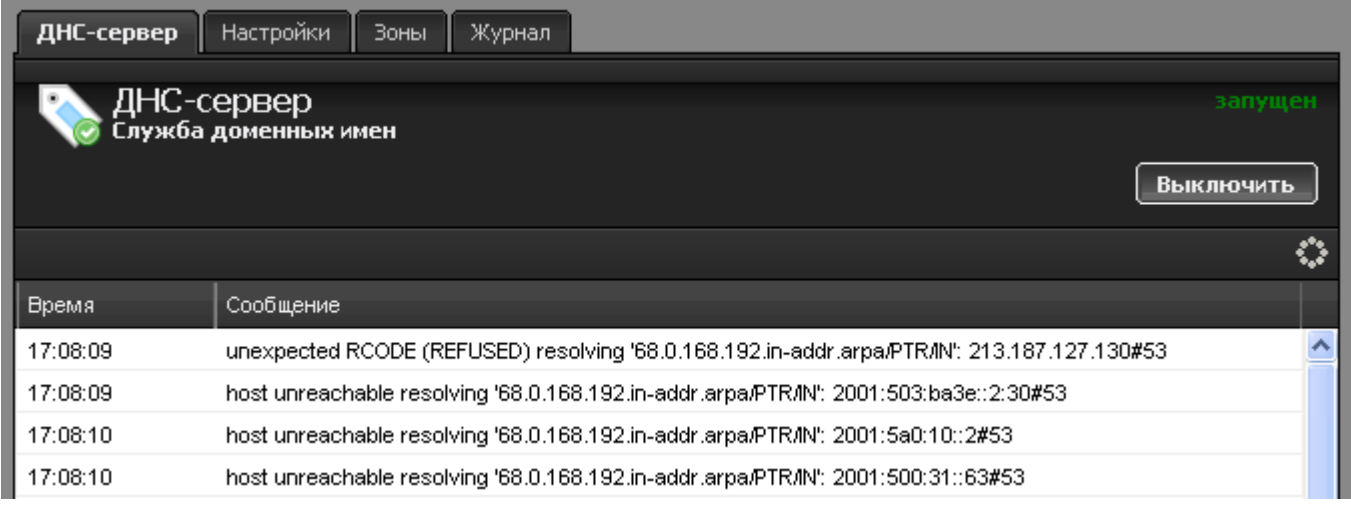

Функции DNS-сервера в ИКС исполняет свободное программное обеспечение bind. При входе в модуль отображается его состояние, кнопка «Выключить» (или «Включить» если модуль выключен) и последние сообщения в журнале.

# **Настройки**

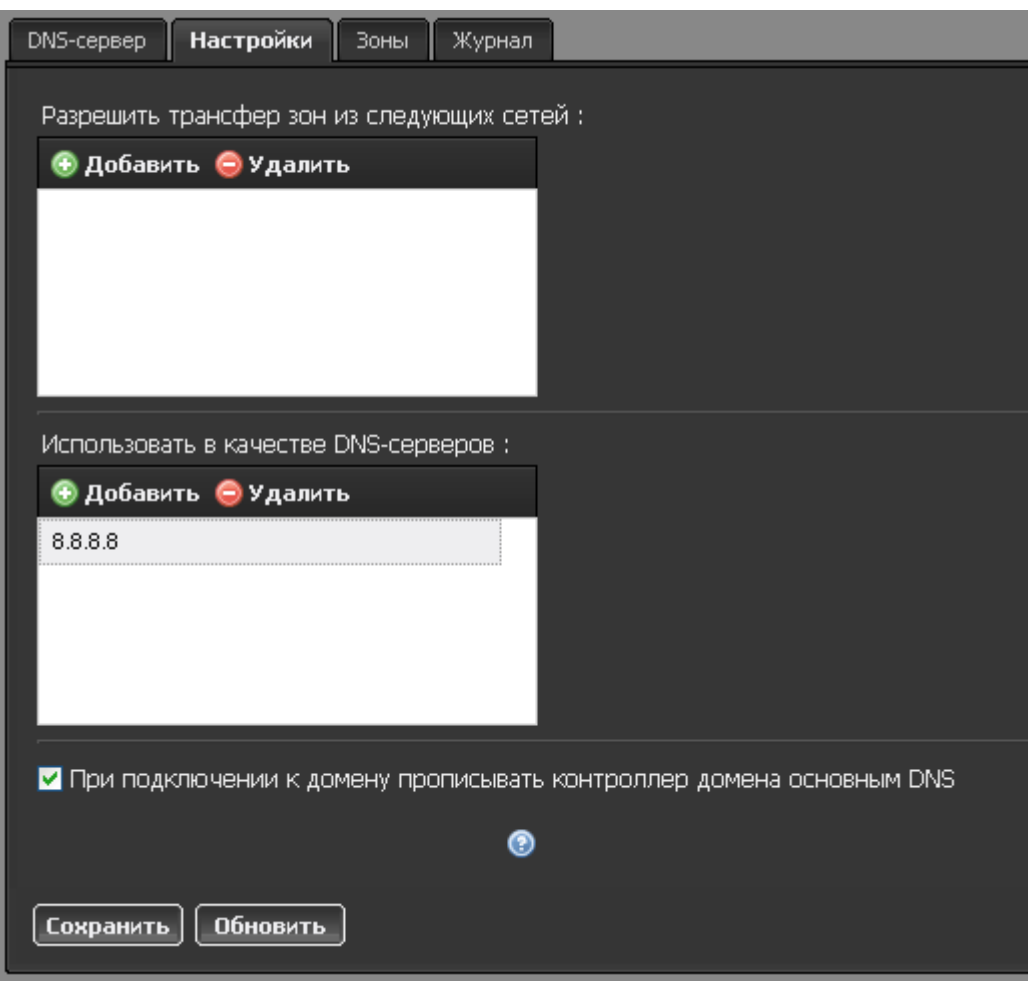

Основной внешний параметр DNS-сервера - список разрешений для трансфера зон. Сюда добавляются адреса других DNS-серверов, которые имеют право получать записи зон от ИКС.

Если у вас не создано ни одного провайдера, то в данной вкладке вы можете вписать DNSсервера, которые будет использовать ИКС.

Также, вы можете определить, устанавливать ли первичным DNS-сервером контроллер домена в том случае, если ИКС является его членом.

#### **Зоны**

Зона — часть дерева доменных имен (включая ресурсные записи), размещаемая как единое целое на некотором сервере доменных имен, а чаще — одновременно на нескольких серверах. Целью выделения части дерева в отдельную зону является передача ответственности за соответствующий домен другому лицу или организации, так называемое делегирование. Как связная часть дерева, зона внутри тоже представляет собой дерево.

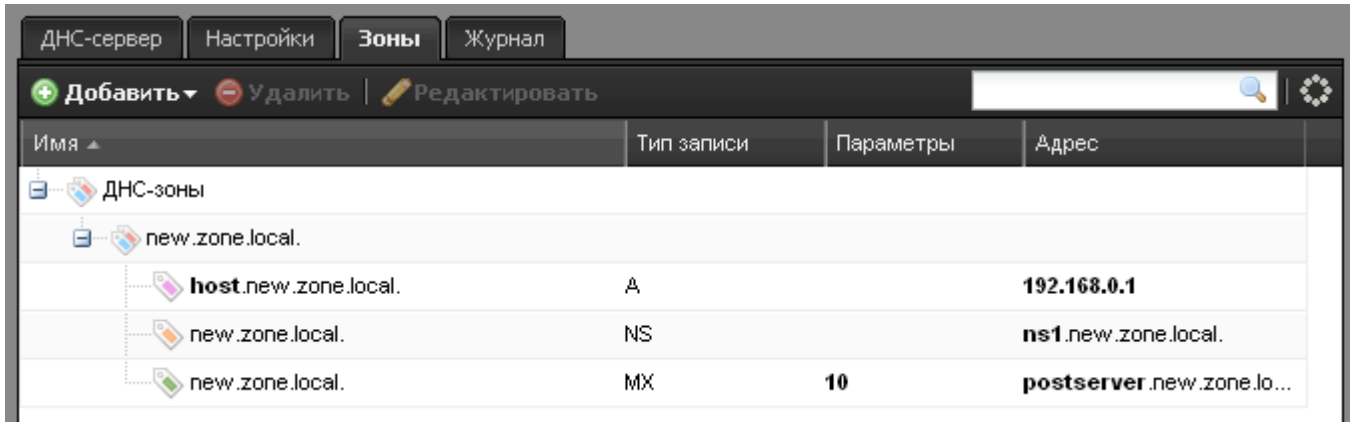

Вкладка «Зоны» позволяет создавать DNS-зоны для работы различных служб ИКС, таких как **[веб-сервер](https://doc.a-real.ru/doku.php?id=web)**, **[почтовый сервер](https://doc.a-real.ru/doku.php?id=%D0%BF%D0%BE%D1%87%D1%82%D0%B0)** и **[джаббер-сервер](https://doc.a-real.ru/doku.php?id=jabber)**.

Различаются следующие типы DNS-зон:

**[DNS-зона](https://doc.a-real.ru/doku.php?id=dns-%D0%B7%D0%BE%D0%BD%D0%B0)**

**[Вторичная DNS-зона](https://doc.a-real.ru/doku.php?id=%D0%B2%D1%82%D0%BE%D1%80%D0%B8%D1%87%D0%BD%D0%B0%D1%8F_dns-%D0%B7%D0%BE%D0%BD%D0%B0)**

**[Обратная DNS-зона](https://doc.a-real.ru/doku.php?id=%D0%BE%D0%B1%D1%80%D0%B0%D1%82%D0%BD%D0%B0%D1%8F_dns-%D0%B7%D0%BE%D0%BD%D0%B0)**

## **Журнал**

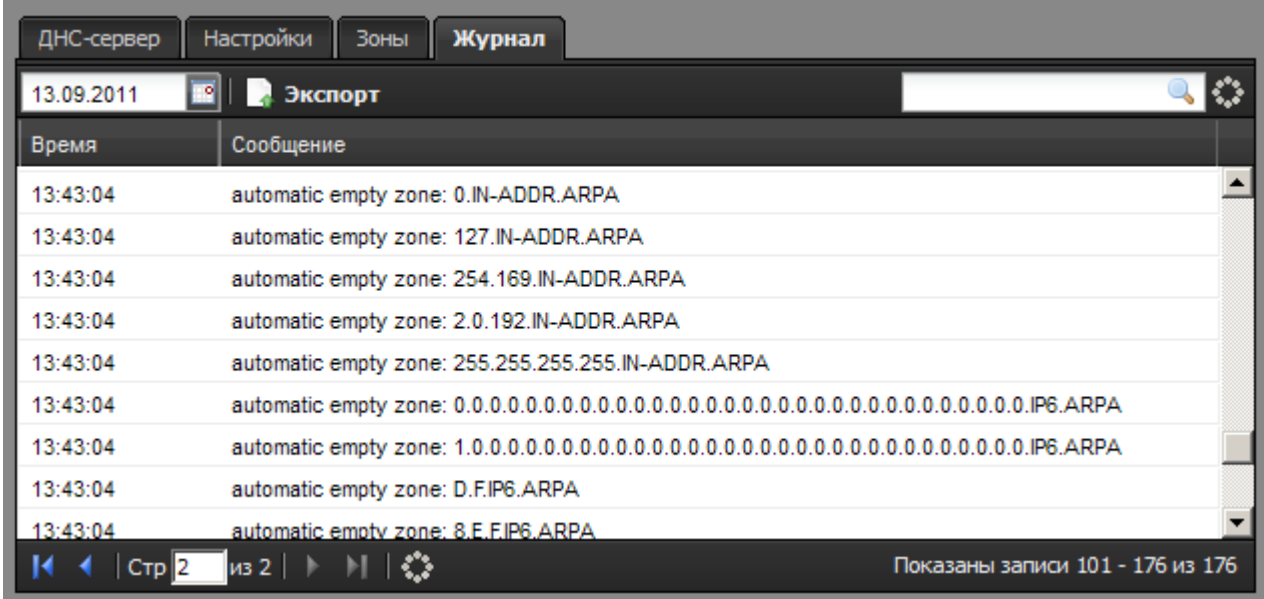

В закладке «Журнал» находится сводка всех системных сообщений от DNS-сервера. Журнал разделен на страницы, кнопками «вперед» и «назад» вы можете переходить со страницы на страницу, либо ввести номер страницы в поле и переключиться сразу на нее.

Записи в журнале выделяются цветом в зависимости от вида сообщения. Обычные сообщения системы отмечены белым цветом, сообщения о состоянии системы (включение/выключение) зеленым, ошибки - красным.

В правом верхнем углу модуля находится строка поиска. С ее помощью вы можете искать в

журнале нужные вам записи.

Журнал всегда отображает события за текущую дату. Чтобы посмотреть события в другой день, выберите нужную дату, используя календарь в левом верхнем углу модуля.

При необходимости можно сохранить данные журнала в файл, нажав кнопку «Экспорт».

From: <https://doc.a-real.ru/> - **Документация**

Permanent link: **<https://doc.a-real.ru/doku.php?id=dns>**

Last update: **2020/01/27 16:28**

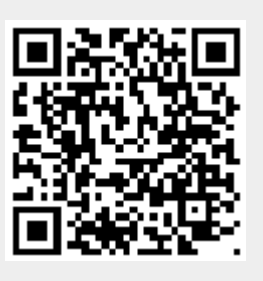